# docker 相关 --dockerd 日志设置

作者: james

- 原文链接:https://ld246.com/article/1519813753166
- 来源网站:[链滴](https://ld246.com/member/james)
- 许可协议:[署名-相同方式共享 4.0 国际 \(CC BY-SA 4.0\)](https://ld246.com/article/1519813753166)

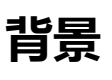

● 线上容器dockerd的后台程序打印了超过几十G的日志

### **Docker daemon日志的位置:**

- Docker daemon日志的位置,根据系统不同各不相同。
- Ubuntu /var/log/upstart/docker.log
- Boot2Docker /var/log/docker.log
- Debian GNU/Linux /var/log/daemon.log
- CentOS /var/log/daemon.log | grep docker
- Fedora journalctl -u docker.service
- Red Hat Enterprise Linux Server /var/log/messages | grep docker
- 参考: http://stackoverflow.com/questions/30969435/where-is-the-docker-daemon-log

## **解决**

● 参考文章: [Docker守护进程的配置及日志](http://stackoverflow.com/questions/30969435/where-is-the-docker-daemon-log)

● 参考文章: docker深入2-linux下的配置文件daemon.json使用示例 讲配置文件daemon.json的 整示例

- 参考官网日志设置: [Enable debugging](http://blog.csdn.net/taiyangdao/article/details/72896866)
- 修改/etc/do[cker/daemon.json,添加log-level为debug, info, warn,](http://blog.51cto.com/nosmoking/1881034) error, fatal.默认是info。

• Send a HUP signal to the daemon to cause it to reload its configuration. On Linux hosts, use the following comman[d.](https://docs.docker.com/config/daemon/#enable-debugging)

### \$ sudo kill -SIGHUP \$(pidof dockerd)

● 或者在启动docker daemon的时候设置日志看级别:

#### dockerd --log-level debug dockerd -l debug

- 正确启动dockerd的姿势:
	- 其中nohup用于使命令忽略挂起的信号
	- ignoring hangup signals.
	- 重定向日志是如果手动启动dockerd程序会在控制台打印日志,不会到规定的日志目录

sudo nohup docker -d --log-level warn > docker.log &